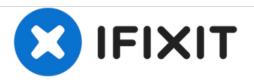

## Samsung Galaxy Note 3 - Wipe Data / Factory Reset

Written By: ZFix

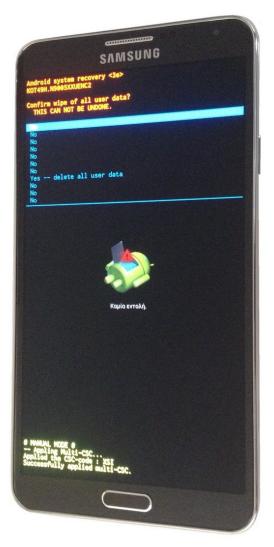

## Samsung GALAXY Note3

factory reset

This document was generated on 2020-11-21 02:01:41 PM (MST).

## INTRODUCTION

How to do a Factory / Hard reset.

If your device keeps freezing,

If you've forgotten the Password, security PIN, pattern drill,

or it just doesn't work, take it back to factory settings.

!!! This procedure will erase all your personal data !!!

[video: https://www.youtube.com/watch?v=7rfNHZhJYFA]

This document was generated on 2020-11-21 02:01:41 PM (MST).

## Step 1 — Samsung Galaxy Note 3 - Wipe Data / Factory Reset

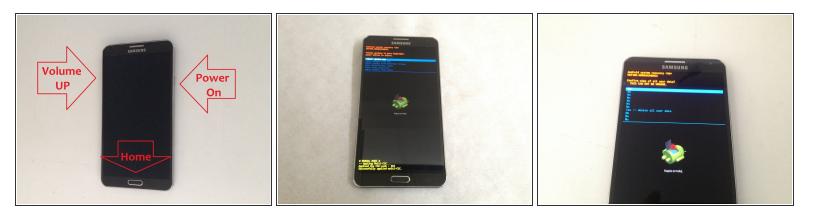

- Turn off the device completely
- Press and hold the Volume Up, Home and Power keys at the same time.
- When the logo "GALAXY Note 3" appears on the screen, release the **Power** key but continue to press and hold the **Volume Up** key and the **Home** key.
- When the Android System Recovery menu appears, release the Volume Up and Home keys.
- Use the Volume Up/Down keys for navigation in the menu and the Power key to select "wipe data / factory reset".
- In the next menu select "Yes -- erase all user data" and "reboot system now".

To reassemble your device, follow these instructions in reverse order.

This document was generated on 2020-11-21 02:01:41 PM (MST).